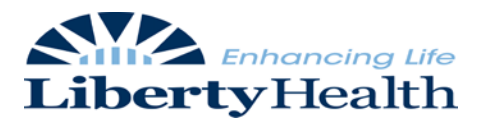

Name: \_\_\_\_\_\_\_\_\_\_\_\_\_\_\_\_\_\_\_\_\_\_\_\_\_\_\_ Date: \_\_\_\_\_\_\_\_\_\_\_\_\_\_\_

- 1. Where can you find the worklist?
	- a. Census page
	- b. Charting page
	- c. Orders page
	- d. Patient record
- 2. Operating within the worklist allows you to do which of the following?
	- a. View alerts
	- b. Acknowledge orders
	- c. Specimen collection
	- d. All of the above
- 3. Where is the charting icon on the census page?
	- a. On the worklist
	- b. Next to the patient's name
	- c. Next the room number
	- d. Next to the refresh icon
- 4. True or False. The purpose of assigning patients to your census is to drive the worklist.
- 5. How do you make an edit (make inactive or mark in error) to a documented allergy?
	- a. Click on the verify icon, change the status
	- b. Click on the blue header above, change the status
	- c. Click on the actual allergen, change the status
	- d. All of the above

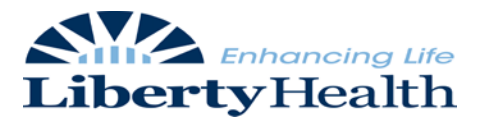

- 6. True or False. The Face sheet cannot be printed.
- 7. All of the following are mandatory fields in the admission assessment except?
	- a. Immunization history
	- b. Pregnancy
	- c. Tobacco use
	- d. Breast feeding
- 8. Upon completion of the admission assessment, what needs to be changed?
	- a. Date
	- b. Time
	- c. Status
	- d. None of the above
- 9. Matching
	- a. Back to assessment browser
	- b. Sign off \_
	- c. Add clinical note
- 10. True or False. Discharge instructions will automatically print when saved in progress and once the discharge instructions have been printed out the nurse can no longer edit the document.

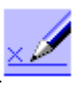

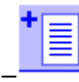

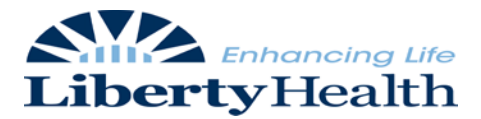

- 11. Where can incomplete assessments be located?
	- a. Patient record
	- b. Charting
	- c. Clinical summary
	- d. Both a and b
- 12. What assessments are due every shift?
	- a. Braden scale
	- b. Admission assessment
	- c. Falls risk assessment
	- d. Both a and c
- 13. What part of the chart can you view patient results and assessments?
	- a. Visit
	- b. Clinical Summary
	- c. Charting
	- d. Patient record
- 14. Draw the symbol that matches the description found in the patient record tab:
	- a. Delta sign, change to the document
	- b. Complete
	- c. In progress
- 15. True or False. By changing your filters you can view up to three years of patient results.
- 16. True or False. You must place a check in the box next to an order to modify it.

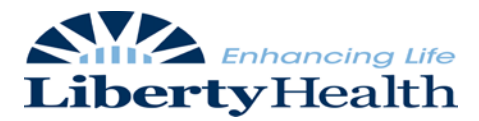

- 17. How do you activate an order?
	- A. Complete
	- B. Resume
	- C. Sign off
	- D. None of the above
- 18. In the orders detail window, mandatory fields are;
	- A. Italic print and Yellow cell
	- B. Regular print and Pink cell
	- C. Bold print and Pink cell
	- D. Regular print and White cell
- 19. What information needs to be included in your order session details?
	- A. Ordered by
	- B. Order source
	- C. Priority
	- D. All of the above
- 20. What is the correct way to exit Sorian?
	- A. Red X
	- B. Log off
	- C. Close icon
	- D. All of the above